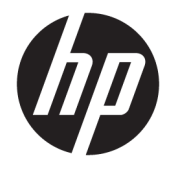

# HP Engage Catalog Kullanıcı Kılavuzu

ÖZET

HP Engage Catalog ile uygulamaları yükleyin, güncelleyin ve yönetin.

© Copyright 2020 HP Development Company, L.P.

Gizli bilgisayar yazılımı. Mülkiyet, kullanım ve kopyalama için HP'den geçerli lisans alınmalıdır. FAR 12.211 ve 12.212 ile tutarlı olarak, Ticari Bilgisayar Yazılımı, Bilgisayar Yazılımı Belgeleri ve Ticari Kalemler için Teknik Veriler ABD Hükümeti'ne satıcının standart ticari lisansı altında lisanslanmıştır.

Bu belgede yer alan bilgiler önceden haber verilmeksizin değiştirilebilir. HP ürün ve hizmetlerine ilişkin yegane garantiler, söz konusu ürün ve hizmetlerle birlikte gelen açık garanti beyanlarında belirtilmiştir. Bu belgede yer alan hiçbir şey ek garanti oluşturacak Ļekčlde yorumlanamaz. HP, bu belgede yer alan teknik hatalardan veya yazım hatalarından ya da eksikliklerden sorumlu tutulamaz.

Birinci Basım: Mart 2020

Belge Parça Numarası: M04451-141

# *içindekiler*

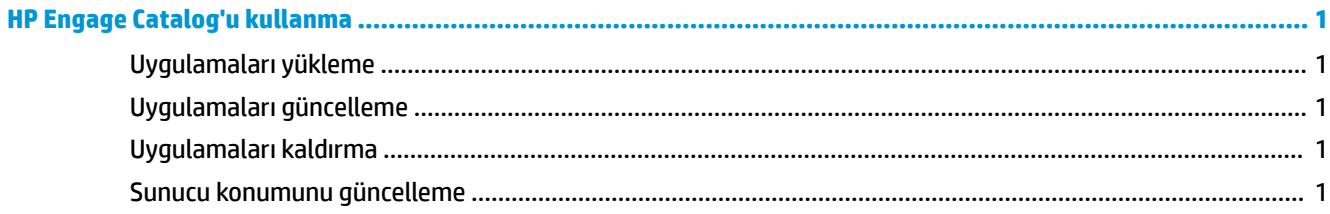

## <span id="page-4-0"></span>**HP Engage Catalog'u kullanma**

HP Engage Catalog ile HP iş ortakları tarafından sağlanan uygulamaları keşfedebilir, yükleyebilir ve güncelleyebilirsiniz.

HP Engage Catalog, yeni satıcılar ve yeni kullanılabilir uygulama güncellemeleri için düzenli olarak güncellenir. Böylece cihazınızı yeni uygulamalarla güncel tutabilirsiniz.

## **Uygulamaları yükleme**

Bir uygulama yüklemek için şu yöntemi kullanın:

- 1. Yüklemek istediğiniz uygulama için ilgili uygulama alanından Yükle'yi seçin.
- 2. Uygulamanın yüklendiğinden emin olmak için ekranı aşağı kaydırın.

#### **Uygulamaları güncelleme**

Bir uygulamayı güncellemek için şu yöntemi kullanın:

**▲** Bir uygulama güncellemesi varsa Güncelle düğmesini seçin.

#### **Uygulamaları kaldırma**

Bir uygulamayı kaldırmak için şu yöntemi kullanın:

- ▲ Yüklü bir uygulamayı kaldırmak için uygulama alanından **Kaldır**'ı seçin.
- **ET NOT:** Uygulama alanı Güncelle seçeneğini gösterirse HP Engage Catalog ile kaldırmadan önce uygulamayı güncellemeniz gerekir. Güncellemeyi atlamak için cihazınızdaki uygulama kaldırma yöntemini kullanın.

## **Sunucu konumunu güncelleme**

Sunucu konumunu kontrol etmek veya yenilemek için şu yöntemi kullanın:

▲ Ekranın sol üst köşesindeki menü sekmesini açın ve ardından **Sunucu konumu güncelle'**yi seçin.